# Vérification de l'intégrité et de la configuration **Nexus**

## Table des matières

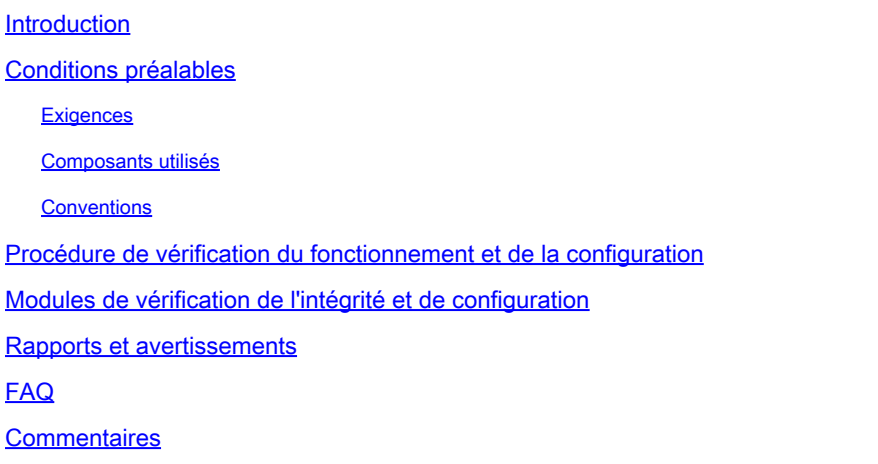

### Introduction

Ce document décrit la procédure et la configuration requise pour effectuer des vérifications automatiques de l'intégrité et de la configuration pour les plates-formes Nexus 3000/9000 et 7000.

### Conditions préalables

#### **Exigences**

Le contrôle automatique de l'intégrité et de la configuration est pris en charge uniquement pour les plates-formes Nexus qui exécutent le logiciel NX-OS autonome, et non pour les commutateurs qui exécutent le logiciel ACI.

Les plates-formes matérielles suivantes sont prises en charge :

- Commutateurs de la gamme Nexus 3000/9000 qui exécutent une image logicielle NX-OS unifiée : 7.0(3)Ix ou ultérieure
- Commutateurs de la gamme Nexus 7000/7700 qui exécutent le logiciel NX-OS version 7.x ou ultérieure

#### Composants utilisés

Ce document n'est pas limité à des versions de matériel et de logiciel spécifiques.

The information in this document was created from the devices in a specific lab environment. All of the devices used in this document started with a cleared (default) configuration. Si votre réseau est en ligne, assurez-vous de bien comprendre l'incidence possible des commandes.

#### **Conventions**

Pour plus d'informations sur les conventions utilisées dans ce document, reportez-vous à [Conventions relatives aux conseils techniques Cisco.](https://www.cisco.com/c/fr_ca/support/docs/dial-access/asynchronous-connections/17016-techtip-conventions.html)

# Procédure de vérification du fonctionnement et de la configuration

Veuillez collecter show tech-support detailsoushow tech-support des journaux à partir du commutateur Nexus pour lequel vous souhaitez effectuer une vérification de l'état et de la configuration. Leshow tech-support detailsest fortement recommandé, car il offre une valeur supérieure avec davantage de vérifications effectuées. Assurez-vous que les journaux sont capturés au format .txt ou .gz/.tar. Actuellement, les fichiersshow tech-supportoushow tech-support detailscapturés dans les formats de texte ASCII et UTF-8 sont pris en charge.

Ouvrez une demande de service TAC régulière auprès du [gestionnaire de cas d'assistance](https://mycase.cloudapps.cisco.com/) Cisco avec les mots clés suivants (technologie / sous-technologie / code de problème) :

Tech : Data center et réseau de stockage

Sous-technologie : (choisissez une plate-forme appropriée) Nexus 3000 (série N3000 uniquement) - Contrôle de l'intégrité et de la configuration (AUTOMATISÉ) Nexus 3000 (série N3100-N3600) - Contrôle de l'intégrité et de la configuration (AUTOMATISÉ) Commutateur de la gamme Nexus 7000 - Contrôle de l'intégrité et de la configuration (AUTOMATISÉ) Nexus 9200 - Contrôle de l'intégrité et de la configuration (AUTOMATISÉ) Nexus 9300 (Non EX/FX/R Series) - Contrôle de l'intégrité et de la configuration (AUTOMATISÉ) Nexus 9300 (série EX/FX/R) - Contrôle de l'intégrité et de la configuration (AUTOMATISÉ) Commutateurs de la gamme Nexus 9400 - Contrôle de l'intégrité et de la configuration

(AUTOMATISÉ) Nexus 9500 (Non EX/FX/R Series) - Contrôle de l'intégrité et de la configuration (AUTOMATISÉ) Nexus 9500 (série EX/FX/R) - Contrôle de l'intégrité et de la configuration (AUTOMATISÉ)

Commutateurs de la gamme Nexus 9800 - Contrôle de l'intégrité et de la configuration (AUTOMATISÉ)

Code du problème : Contrôle d'intégrité et de configuration

Une fois la demande de service ouverte, un [workflow guidé](https://community.cisco.com/t5/online-tools-and-resources-blogs/introduction-to-guided-workflow/ba-p/4563039) Cisco vous guide tout au long des étapes de téléchargement des show tech-support detailsou des journauxshow tech-support.

Une fois le résultat requis téléchargé, Cisco analyse les journaux et fournit un rapport de

vérification de l'intégrité (au format PDF), qui est joint à un e-mail envoyé à l'utilisateur. Le rapport contient une liste des problèmes détectés, les étapes appropriées pour résoudre les problèmes et le plan d'actions recommandé.

Si vous avez des questions concernant les échecs de vérification de l'intégrité signalés, nous conseillons aux utilisateurs d'ouvrir une ou plusieurs demandes de service séparées avec les mots-clés appropriés pour obtenir une assistance spécialisée supplémentaire. Il est vivement recommandé de renvoyer le numéro de demande de service (SR) ouvert pour la vérification automatisée de l'intégrité et de la configuration avec le rapport généré pour accélérer l'enquête.

# Modules de vérification de l'intégrité et de configuration

La vérification automatique de l'intégrité et de la configuration de Nexus, version 1, version d'août 2022, effectue les vérifications répertoriées dans le tableau 1.

Indice Module de contrôle<br>Indice de santé Brève description du module CLI(s) utilisée(s) pour effectuer la vérification du fonctionnement 1. Vérification de la version de NX-OS Vérifie si le périphérique exécute une version du logiciel NX-OS recommandée par Cisco show version 2. Vérification du produit Nexus EoS/EoL Vérifie si l'un des composants (matériel/logiciel) a atteint la fin de vie (EOL) ou la fin de commercialisation (EOS) **show version show module show inventory** 3. Vérification des notices de terrain Vérifie si le périphérique est potentiellement affecté par un PSIRT/CVE ou un avis de champ connu. show version show module show inventory show running-config et toute commande nécessaire pour vérifier le fichier par rapport à un FN/PSIRT donné. 4. Vérification de l'intégrité du processeur NX-OS Vérifie les symptômes de l'utilisation élevée du CPU. Il est signalé lorsque l'utilisation actuelle/historique du CPU est supérieure à 60 %. show processes cpu show processes cpu sort show processes cpu history show system resources

Tableau 1 : Modules de vérification du fonctionnement et CLI associées utilisés par les modules

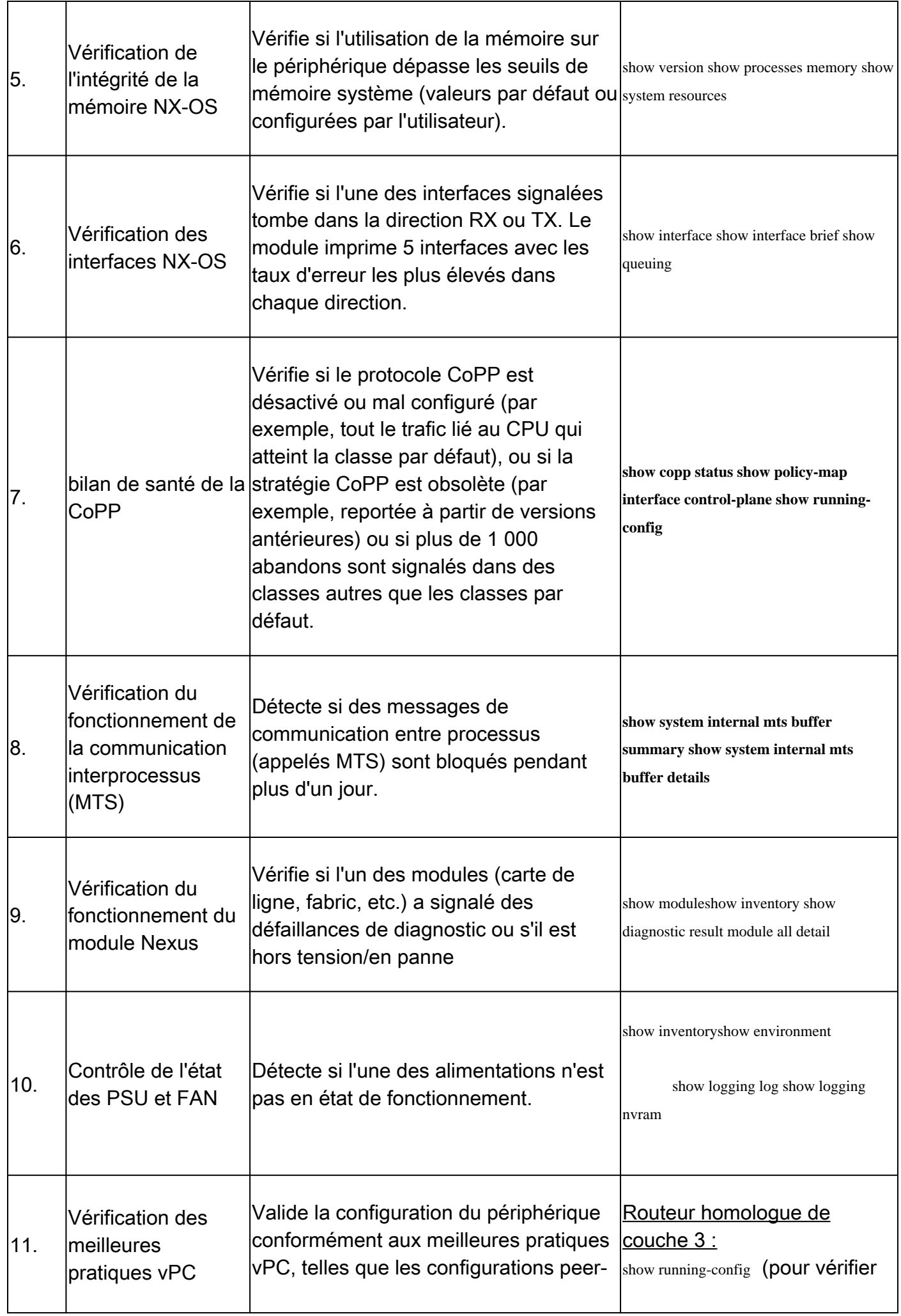

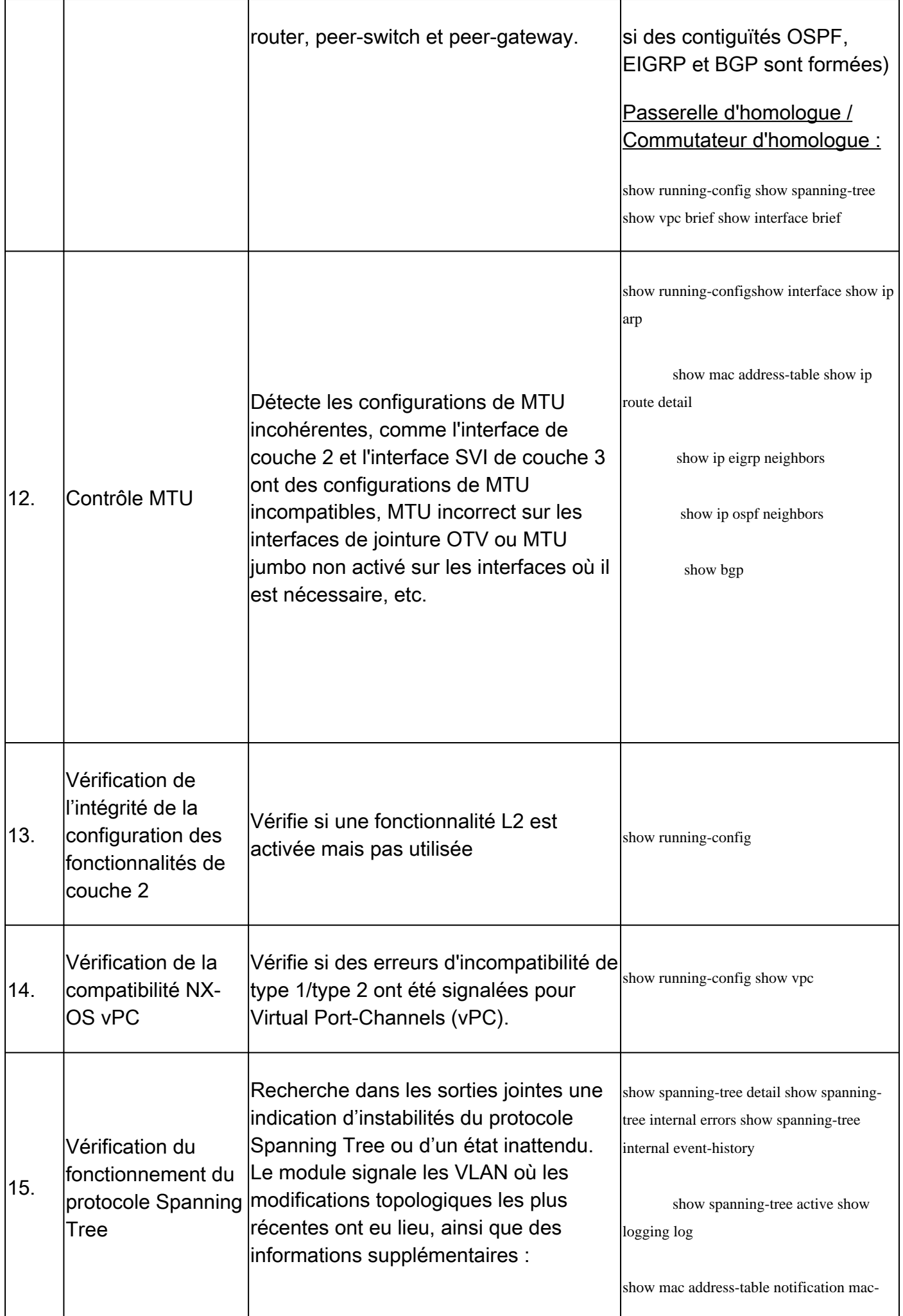

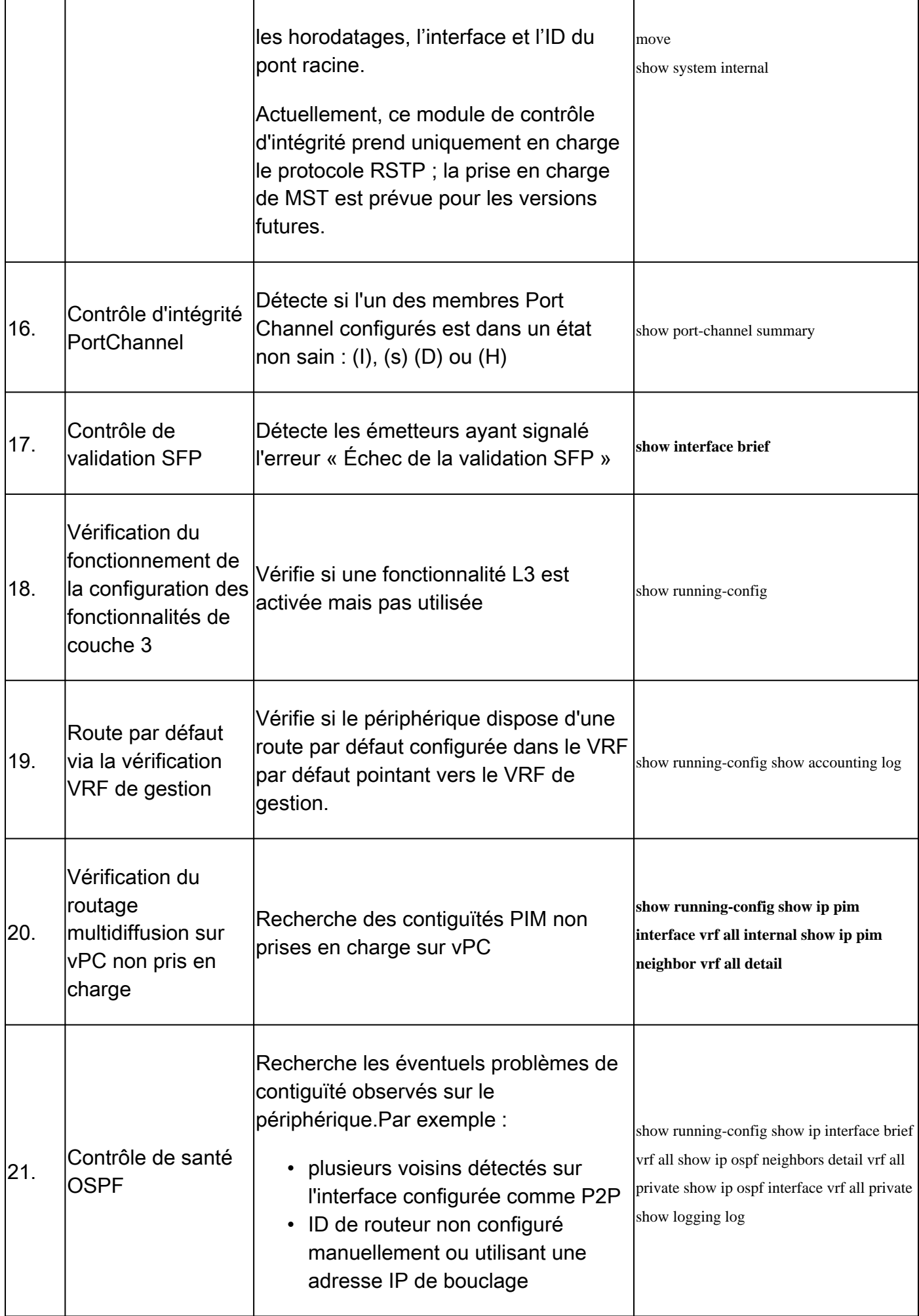

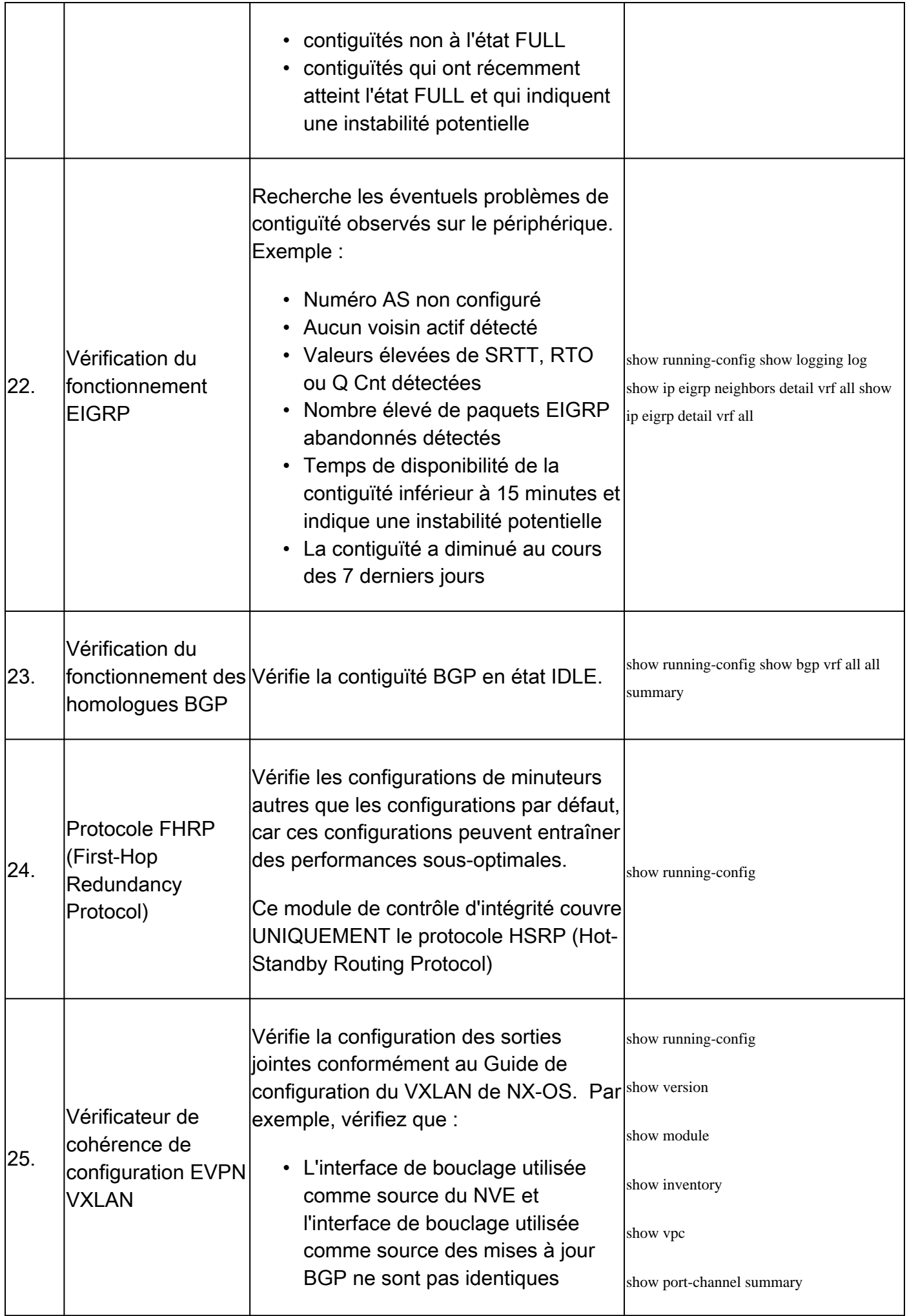

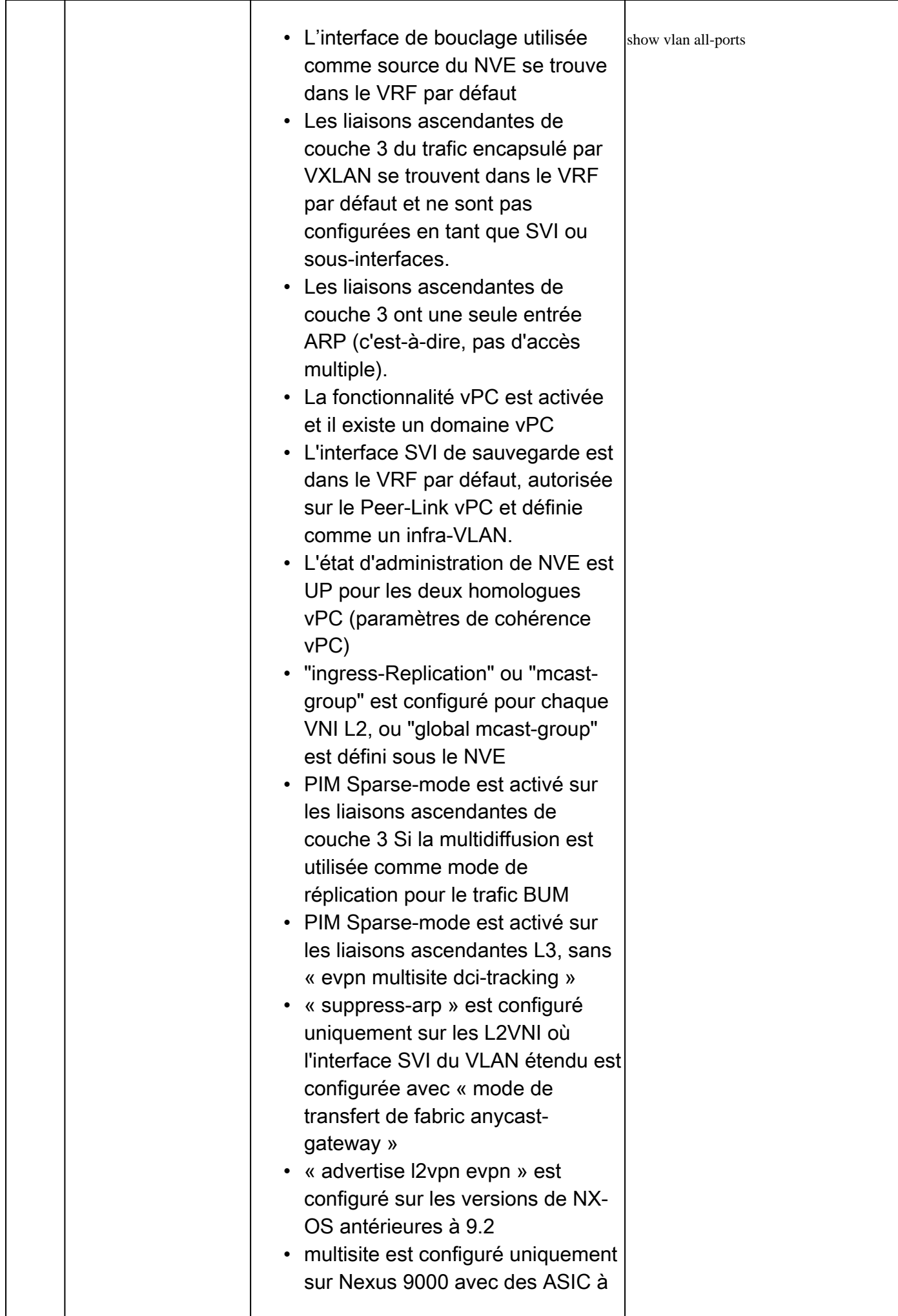

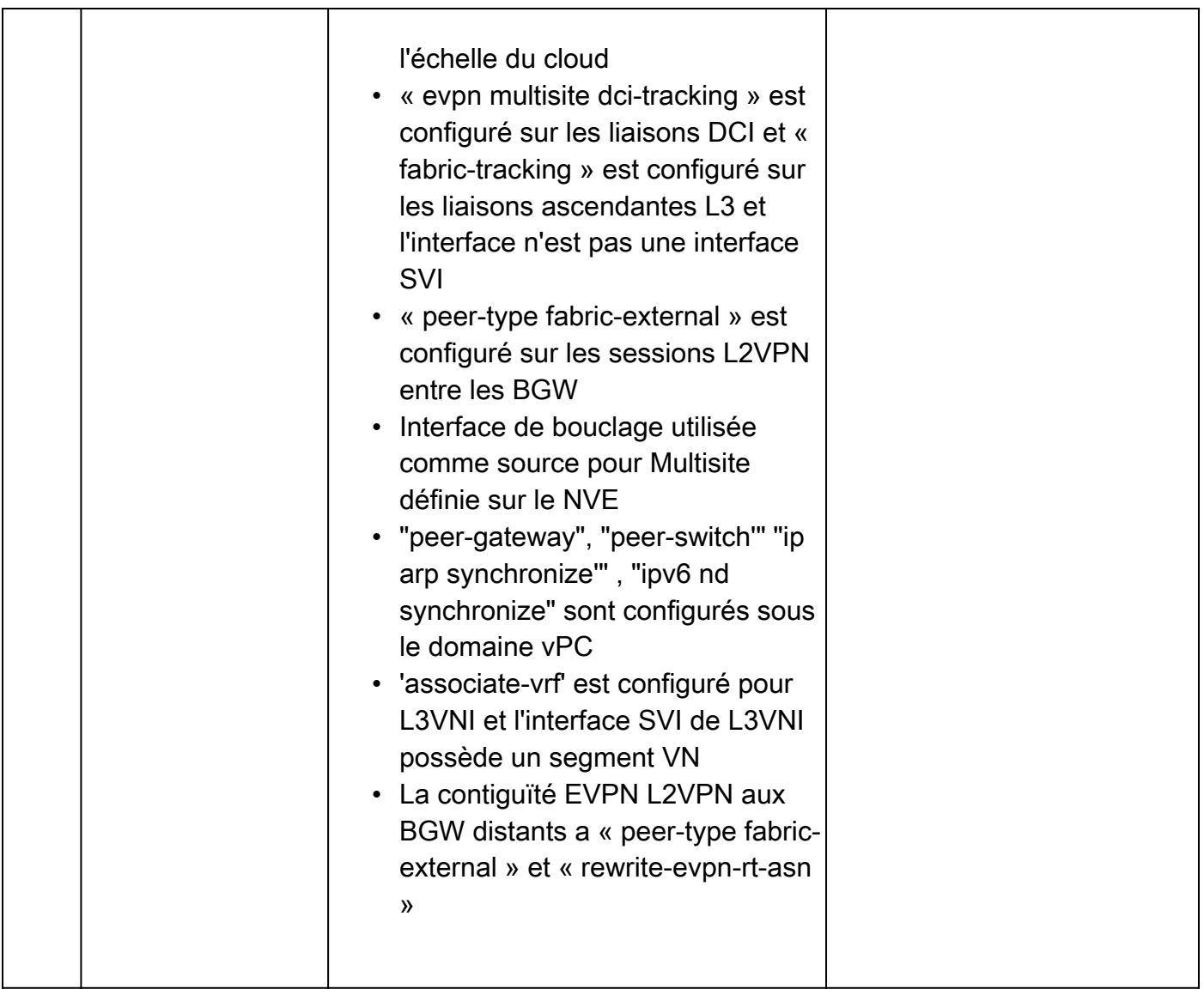

## Rapports et avertissements

- La vérification de l'intégrité et de la configuration est automatisée et gérée par l'ingénieur du centre d'assistance technique virtuel.
- Le rapport (en format PDF) est généralement généré dans les 24 heures ouvrables suivant l'ajout de tous les journaux nécessaires à la demande de service.
- Le rapport est automatiquement partagé par e-mail (provenant de jhwatson@cisco.com) avec tous les contacts (principaux et secondaires) associés à la demande de service.
- Le rapport est également joint à la demande de service pour permettre sa disponibilité à tout moment ultérieur.
- Notez que les problèmes répertoriés dans le rapport sont basés sur les journaux fournis et entrent dans le cadre des modules de vérification de l'état de santé répertoriés précédemment dans le tableau 1.
- La liste des contrôles d'intégrité et de configuration effectués n'est pas exhaustive et il est conseillé aux utilisateurs d'effectuer d'autres contrôles d'intégrité si nécessaire.
- Pour Nexus 7000 avec plusieurs VDC (Virtual Device Context), un fichier de détails show tech-support est nécessaire pour chaque VDC afin d'obtenir les meilleurs résultats.
- Pour VxLAN EVPN, les vérifications suivantes ne sont pas effectuées :
	- Évolutivité pour les nombres de VNI de couche 2, 3, VRF de locataire, le nombre

d'adresses Mac de superposition ou de groupes de multidiffusion.

- Configuration de la multidiffusion routée par le locataire (TRM), de l'appairage de fabric vPC, du VNI en aval (DSVNI), du nouveau L3VNI, du nouveau Q-in-VNI ou du nouveau Q-in-Q-in-VNI, de la non-correspondance de VLAN réservé de l'homologue vPC ou de la préférence de chemin lorsque le chemin vers d'autres sites passe par l'interface SVI de secours au lieu des interconnexions DCI.
- Pour les configurations EVPN VxLAN, en ce qui concerne l'interface SVI de secours entre les commutateurs leaf vPC :
	- Configurations effectuées à l'aide de DCNM ou NDFC : on suppose que la valeur par défaut de "3600" a été sélectionnée comme VLAN de sorte que l'interface VLAN 3600 est considérée comme SVI de sauvegarde.
	- Le protocole IGP configuré sur l'interface SVI est OSPF ou ISIS. Les configurations dans lesquelles une session de monodiffusion IPv4 iBGP est établie entre les homologues vPC dans le sous-réseau et qu'il n'y a pas d'IGP configuré sur l'interface SVI sont signalées comme manquant l'interface SVI de sauvegarde.  $\circ$

### FAQ

Q1 : Puis-je effectuer un téléchargement show tech-support details pour plusieurs commutateurs dans le même SR afin d'obtenir un rapport de vérification de l'état de tous les commutateurs ?

R1 : Il s'agit d'un traitement automatisé des dossiers et les contrôles d'intégrité sont effectués par l'ingénieur du centre d'assistance technique virtuel. Le contrôle d'intégrité est effectué uniquement pour le premiershow tech-support detailstéléchargement.

Q2 : Puis-je télécharger plus d'un fichiershow tech-support details pour le même périphérique, par exemple, capturé à quelques heures d'intervalle, afin de vérifier l'état de santé des deux périphériques ?

R2 : Il s'agit d'un traitement de cas automatisé et sans état effectué par l'ingénieur du centre d'assistance technique virtuel. La vérification de l'état et de la configuration est effectuée pour le premiershow tech-support detailsfichier téléchargé sur le routeur de service, que les fichiers téléchargés proviennent du même commutateur ou de commutateurs différents.

Q3 : Puis-je effectuer des contrôles d'intégrité pour les commutateurs dont les show tech-support details fichiers sont compressés en tant que fichier rar/gz unique et téléchargés sur le routeur de service ?

R3 : Non. Si plusieurs show tech-support details fichiers sont téléchargés en tant que fichier unique rar/zip/gz, seul le premier fichier de l'archive est traité pour les vérifications de l'intégrité.

Q4 : Je ne vois pas le contrôle d'intégrité et de configuration qui couvre les plates-formes Nexus 5000/6000. Est-il couvert à un moment ultérieur ?

R4 : Non. Pour l'instant, il n'est pas prévu de couvrir les plates-formes Nexus5000/6000 dans un avenir proche.

Q5 : Que puis-je faire si j'ai des questions sur l'un des échecs de vérification de l'intégrité signalés

R5 : Veuillez ouvrir une demande de service TAC distincte pour obtenir de l'aide sur le résultat spécifique du bilan de santé. Il est vivement recommandé de joindre le rapport de contrôle d'intégrité et de renvoyer le numéro de dossier de demande de service ouvert pour le contrôle d'intégrité et de configuration automatisé.

Q6 : Puis-je utiliser la même demande de service ouverte pour la vérification automatisée de l'intégrité et de la configuration afin de résoudre les problèmes détectés ?

R6 : Non. La vérification proactive de l'état étant automatisée, ouvrez une nouvelle demande de service pour résoudre les problèmes signalés. Veuillez noter que le SR ouvert pour vérification de santé est fermé dans les 24 heures suivant la publication du rapport de santé.

Q7 : La vérification automatique de l'intégrité et de la configuration s'exécute-t-elle par rapport au show tech-support details fichier du commutateur qui exécute les versions antérieures à celle mentionnée précédemment ?

R7 : La vérification automatisée de l'intégrité et de la configuration est conçue pour les platesformes et les versions logicielles mentionnées ci-dessous. Pour les périphériques qui exécutent des versions plus anciennes, il est préférable et il n'y a aucune garantie sur l'exactitude du rapport.

- Commutateurs de la gamme Nexus 3x00 qui exécutent une image logicielle NX-OS unifiée : 7.0(3)Ix ou ultérieure
- Commutateurs de la gamme Nexus 7000/7700 qui exécutent le logiciel NX-OS version 7.x ou ultérieure
- Commutateurs de la gamme Nexus 9x00 qui exécutent une image logicielle NX-OS unifiée : 7.0(3)Ix ou ultérieure

Q8 : Comment puis-je fermer la demande de service ouverte pour la vérification du fonctionnement ?

R8 : Le SR est fermé dans les 24 heures suivant l'envoi du premier rapport de vérification de l'état de santé. Aucune action requise de la part de l'utilisateur vers la fermeture du SR.

Q9 : Comment puis-je partager des commentaires ou des commentaires sur la vérification proactive de l'intégrité et de la configuration ?

A9 : Veuillez les partager par e-mail à l'adresse [Nexus-HealthCheck-Feedback@cisco.com](mailto:nexus-healthcheck-feedback@cisco.com)

Q10. Quelle est la méthode recommandée pour capturer show tech-support ou extraire show tech-support details d'un commutateur ?

R10 : Il est fortement recommandé de capturer le résultat de la commandeshow tech-supportoushow techsupport detailsen le dirigeant versbootflash:(comme indiqué dans l'exemple suivant) plutôt que de le capturer dans un fichier journal dans l'application de terminal (par exemple, SecureCRT, PuTTY). N'oubliez pas que le fichier journal capturé par l'application de terminal peut être au format UTF-8- BOM (ou similaire), ce qui n'est PAS pris en charge par le contrôle d'intégrité automatisé. Le

contrôle d'intégrité et de configuration automatisé prend uniquement en charge les fichiers au format ASCII ou UTF-8.

Exemples d'interfaces de ligne de commande pour rediriger le résultat versbootflash:le fichier et le compresser :

```
Nexus1# show tech-support details >> bootflash:showtechdetails_Nexus1.txt
Nexus1# gzip bootflash:showtechdetails_Nexus1.txt
```
#### **Commentaires**

Toute rétroaction sur le fonctionnement de ces outils est très appréciée. Si vous avez des observations ou des suggestions (par exemple, sur la facilité d'utilisation, la portée, la qualité des rapports générés), veuillez les partager avec nous à l'adresse [Nexus-HealthCheck-](mailto:nexus-healthcheck-feedback@cisco.com)[Feedback@cisco.com.](mailto:nexus-healthcheck-feedback@cisco.com)

#### À propos de cette traduction

Cisco a traduit ce document en traduction automatisée vérifiée par une personne dans le cadre d'un service mondial permettant à nos utilisateurs d'obtenir le contenu d'assistance dans leur propre langue.

Il convient cependant de noter que même la meilleure traduction automatisée ne sera pas aussi précise que celle fournie par un traducteur professionnel.